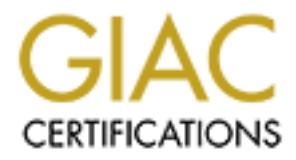

# Global Information Assurance Certification Paper

# Copyright SANS Institute [Author Retains Full Rights](http://www.giac.org)

This paper is taken from the GIAC directory of certified professionals. Reposting is not permited without express written permission.

# [Interested in learning more?](http://www.giac.org/registration/gsec)

Check out the list of upcoming events offering "Security Essentials Bootcamp Style (Security 401)" at http://www.giac.org/registration/gsec

**Fernando Espinoza Salas GSEC Practical Assignment Version 1.2e July 28, 2001**

# **Securing HP-UX Services**

#### **Introduction**

I found two documents about security of HP-UX on the GIAC web site:

 $\frac{1}{2}$  Securing HP-UX 11 by Larry Harker Building a Bastion Host Using HP'UX 11 by Kevin Steves

**Securing HP-UX Services**<br> **Securing HP-UX on the GIAC web site:**<br> **P-UX 11 by Larry Harker**<br> **P-UX 11 by Larry Harker**<br> **CHOM EXECUT FOCUTE 2000** *PHONER EXECUTE 2000 - 2000 - 2000 - 2000 - 2000 - 2000 - 2000 - 2000 -* Both document show how to secure Hewlett Packard UNIX server, (disabling services). But what happen, if you need those (unsecured) services, as: NIS, FTP, TELNET and use of modems. This paper shows some procedures to improve the security of these services. And other characteristics of HP-UX 11 than help to make more secure servers.

#### **Modem security**

It is important to implement security procedures for modem. People use modems to transmit user names and password. System administrators need to ensure the modems are installed and behave properly.

#### **Implement dial-back system**

Dial-back system require the caller to enter a user name, and then immediately hang up the telephone line, The modem calls the caller back on a predefined telephone number.

Typically, an answering modem with dial-back capability responds to a call by taking the following steps:

- 1. Challenges incoming callers with a prompt string.
- 2. Accepts the input identifying the caller.
- 3. Hangs up the call.
- 4. Calls a number associated with the caller's identification.
- 5. Re-establishes a carrier.

You cannot use the internal modem of a HP-9000 K-class (identifies to at-commands as "MT1432HP"): because it's not callback capable.

look for the manual on www.multitech.com they described the call back process. Usually all the external modem support call back. HP use Multitech modem, you may want to ftp://ftp.multitech.com/Manuals/Text/Modems/ZDX\_MAN.TXT

PPP supports the ability to maintain a connection when calling a modem that has a dial-back security feature. The Systems file chat script option \M allows this by disabling delivery of

SIGHUP to pppd. This signal usually results from loss of Carrier Detect and tells pppd to abruptly disconnect from the active session.

The calling modem might then demand the same type of identification before allowing remote data to flow through its serial interface to the local system.

Blocking SIGHUP with Chat Script \M Option

Irough its scrial interface to the local system.<br> **HUP** with Chat Script \M Option<br> **EHUP** with Chat Script \M Option<br>
timg the phyd must be prepared for the temporary lack of a Carrier Detect siem<br>
tiring the dial-back fr  $\frac{K}{2}$  finded of a modern. pppd does this by specifying with the send phase of The calling system's pppd must be prepared for the temporary lack of a Carrier Detect signal from its modem during the dial-back from the remote modem. To avoid receiving a SIGHUP, pppd instructs the UNIX system's serial drivers not to deliver the signal. In other words it says, "Temporarily treat the serial interface as if it were connected to a local device like a terminal or printer, instead of a modem." pppd does this by specifying \M in the 'send' phase of a Systems chat script. See http://www.docs.hp.com/hpux/onlinedocs/B2355-90137/B2355-90137.html for more information.

Reversing Instructions with \m Option

After the disconnection period, through the 'send' phase option \m, pppd tells the system's serial drivers to reverse the first instruction and respect the modem's full variety of control. For example, to dial into a system protected by a dial-back modem, the Systems chat script might be written like this:

# This connects to a system protected by a Modem callback  $#$  modem  $\#$  with S46=2. # server Any ACU 38400 19071234567 TIMEOUT 60 \

ENTER\sPASSWORD: my\_modem\_password\M \ ENTER\SPASSWORD: my\_modem\_password\m \ login: my\_login\_name password: my\_login\_password

## **Enable Dial-up security**

Dial-up security requests the user for two passwords. It can be applied to any terminal or modem port on a port-by-port basis. The first password requests the user's password, the second is a password based on the user's default shell

Determine which device files are associated with the device you wish to secure, use the command ioscan –funC tty

Add the following lines to /etc/dialups: /dev/tty0p0

/dev/tty0p3

Add the following lines to /etc/d\_passswd: /usr/bin/sh:"encrypted\_password": Comment field. Each line in /etc/d\_passwd consist ot three fields separated by colons. The first field is the command name, matching an entry in /etc/passwd. The second field es the encrypted password to be used for dialup security for those users logging in to use that program. The third field is commentary. The colon is requires as a delimiter.

Use the following program to encrypt a password.

```
char salt="dp";/ use your own salt */<br>charge \frac{1}{2}="dp";/ use your own salt */
#include <stdio.h>
main )argc,argv)
int argc;
char **argv;
{
     printf ("%s", crypt (argv[1]. Salt));
}
```
Compile the program and then run it at the command line:

```
cc program_name.c –o program_name
  ./program_name test_password
Record the resulting output in the second field of /etc/d_passwd:
```
## **Log off all inactive sessions of direct connect terminals.**

Use TMOUT shell variable for shell sessions. Edit \$HOME/.profile Add the following line: TMOUT=300 #log off after 5 minutes

## **Dial Tone Playbacks**

Figure 10 concrypt a password.<br>
Statio.h><br>
Statio.h><br>  $P^2$ <br>  $Q^2$ <br>  $Q^2$ <br>  $Q^2$ <br>  $Q^2$ <br>  $Q^2$ <br>  $Q^2$ <br>  $Q^2$ <br>  $Q^2$ <br>  $Q^2$ <br>  $Q^2$ <br>  $Q^2$ <br>  $Q^2$ <br>  $Q^2$ <br>  $Q^2$ <br>  $Q^2$ <br>  $Q^2$ <br>  $Q^2$ <br>  $Q^2$ <br>  $Q^2$ <br>  $Q^2$ <br>  $Q^2$ <br>  $Q^2$ <br>  $Q^2$ <br> If you use a line for dial-in and dial-out purposes. A hacker calls to the system, he cannot get into the system and the system hangs up. The hacker does not hang up. The system decides to call out. The hacker plays a dial tone into the receiver. The system hears the dial tone, thinks it has a made a connection, and the hackers is in.

One ways to foil these kinds of attacks is to have two modems, one for dial-in and one for dialout.

## **Configuring modems for hang-up**

One security breach related to modems is configuring the modem with no hangup. This causes the processes running on the modem port to remain active even though the modem connection has been severed. The next time any user calls the modem port, he or she will inherit (and control) all processes on that port, even though they may have nothing to do with the user who started the process.

There are a number of test and configuration checks, which should be performed, to ensure the modem is configured properly.

By default, the getty process started on the modem port automatically performs a hang-up. If the

–h options is specified, then the modem will not hang-up and will terminate the user processes. Never use the –h option with the getty command when setting up a modem port. This option will cause processes running on the modem port to remain active even if the modem connection is broken. This means when somebody else calls the computer, they will be able to run commands as a legitimate user, without ever having to log in.

To test the modems configuration, you will need another computer or terminal with a second modem to call your computer.

- 1. Call your computer. Log in as usual. Type tty to verify your serial line port. Log off. The computer should hang up the phone
- **EXECUTE:** 1886, without ever having to log in.<br> **Solution** Computer. Tog in as usual. Type tty to verify your scrial line port. Log off.<br> **Solution** computer 1. Log in as usual. Type tty to verify your scrial line port. L puring the telephone fine out of the originaling modern. This simulates having the phone<br>connection broken accidentally. Call the computer back on the same telephone number. You 2. Call your computer back and log in a second time. This time, hang up the telephone by pulling the telephone line out of the originating modem. This simulates having the phone should get a new login prompt. You should not be reconnected to your old shell; that shell should have been terminated when the connection was broken.

#### **Securing FTP**

Enable the ftpd daemon to record all login attempts through FTP to the /var/adm/syslog/syslog.log file. This is done by appending the –oil option to the ftpd executable in the /etc/inetd.conf file:

ftp stream tcp nowait bin /usr/lbin/ftpd ftpd –oil

Use the /var/adm/inetd.sec file to limit FTP access to selective hosts, and use the /etc/ftpusers file to deny FTP access to selective user accounts.

The /etc/ftpusers file should deny FTP access to all accounts that do no belong to an actual human being. Accounts like uucp, news, bin, sys, and even root should be specified in this file so hackers on remote systems cannot use these accounts to anonymously access and transfer files from the system.

Do not allow users to use the \$HOME/.netrc file to store account names and passwords. Hackers will often search the system for these files and use the information stored in these files to gain further access to other systems on the network.

Periodically search user's home directories and verify that they are not using the file \$HOME/.netrc.

ll  $/home$ /\*/ $netrc$ 

 $\text{Per}$  users Also you can use the following command to find all user HOME directories that are writeable by other users

```
Find `awk –F : '{print $6}' /etc/passwd` -prune –perm –022 –exec
ls -ld '{}' \;
```
**Securing NIS**

#### **Limiting access to the NIS Master Server**

By default, the master server uses /etc/passwd as the passwd map source. If all home directories are available on the master server, all users can log into the master server. If you want to restrict access to a smaller set of users than defined by the complete /etc/passwd, perform the following steps on the master server:

- 1. Create an alternate password file as source for the passswd map. cp /etc/passwd /etc/passwd.nis
- 2. Reduce the /etc/passwd file (i.e remove users) and add escape entries use the command vipw
- anstre server.<br>
and alternate password file as source for the passswd map.<br>
Exc/passwd line (i.e cronove users) and add escape entries<br>
core (scepasswd file (i.e cronove users) and add escape entries<br>
womand vipw<br>
crosofti AFTER FORG FOR FINITED-COOP ASSESSMENTS<br>4. Stop and activate NIS server functionality: 3. Edit /etc/rc.config.d/namessvrs and modify YPPASSWDD\_OPTIONS. Change to: YPPASSWDD\_OPTIONS="/etc/passwd.nis –m passwd PWFILE=/etc/passwd.nis"
- /sbin/init.d/nis.server stop /sbin/init.d/nis.server start
- 5. Edit /var/yp/make and modify PWFILE. Change to:  $DIR=§$ { $DIR:-/etc$ } PWFILE=\${PWFILE:-\$DIR/passwd.nis
- 6. Rebuild and propagate then new passwd maps /var/yp/ypmake passwd

#### **Limiting Access to NIS Client**

When a user logs into a NIS client running HP-UX 11.00, the /etc/nsswitch.conf file is referenced to determine the source for the user login.

The following entry in the /etc/nsswitch.conf file:

passwd: files nis

instructs the system to search the local /etc/passwd file first for the login name, and if it is not found, to search the NIS passwd map.

Using this approach, there is no easy way to limit or restrict a certain login just to the local /etc/passwd file. Either logins receive access to the NIS passwd map, or none of the logins receive access to the map.

Previous versions of HPUX (10.XX) used a plus (+) symbol to indicate when to reference the NIS passwd map. The HP-UX 11 use the passwd entry into he /etc/nsswitch.conf file as the recommended method for managing the different password sources.

the /etc/nsswitch.conf file is: However, for backward compatibility, the plus (+) sign still can be used in the /etc/passwd file if the /etc/nsswitch.conf file contains the compat value in the passwd entry. An example of this in

passwd: compat

The advantage of using a plus (+) sign in the /etc/passwd file is system administrator can indicate which user accounts are, and which are not to reference the NIS passwd map. This provides the

advantage of allowing all NIS logins on certain system (like a pool of shared workstations), but only certain NIS login on other system (like only the DBA accounts on the database servers).

#### **Verifying the NIS server IP address.**

One feature on HP-UX specifiec to NIS security is the /var/yp/secureservers file. This file can be used by NIS client to specify a list of valid IP addresses (i.e. NIS servers) for which the client can bind. This file helps to eliminate the threat of a client binding to unauthorized, rogue NIS servers.

The syntax of the /var/yp/secureservers file is a list of IP addresses for which the NIS client can bind.

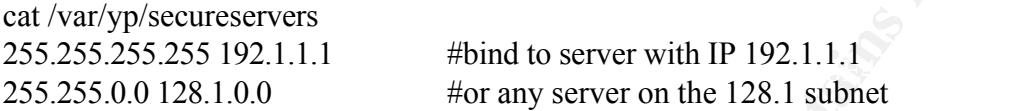

#### **Excluding unauthorized clients from the domain.**

Similarly, to /var/yp/secureservers the file /var/yp/securenets can be used to protect an NIS server from binding to an unauthorized NIS client.

**EP-UX specifies to NIS security is the /varyp/secureservers life. This fill reliable to specify a list of valid P addresses (i.e. NIS servers) for which the helps to eliminate the threat of a client binding to unauthorize** The NIS server uses the securenets file to specify only authorized NIS client IP address. Then when the hacker system tries to bind to the NIS server, the server will reject the bind request due the hackers IP address not being listed in the /var/yp/securenets file.

The syntax of the /var/yp/securenets file is a list of authorized client IP addresses:.

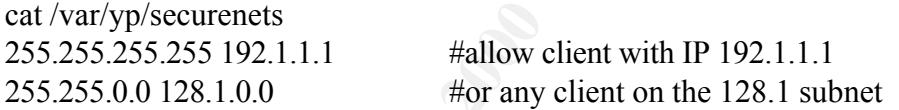

Other methods for improving NIS security are:

Use NIS /etc/netgroups to manage access list of users Use ypbind -s on NIS client to ensure binds to secure ports Don't allow RPC traffic across your firewall. For better security, use NIS+

#### **Telnet**

If telnet is configured to display a banner, the hacker is able to gather system type, operating system name, and operating system version information.

Search for the telnet entry Disable the telnet banner Edit /etc/inetd.conf Append  $-b$  to the end of the line, so the line ends witch telnetd  $-b$ Execute the inetd –c command

Or you can replace the standard telnet welcome banner with a warning message.

## vi /etc/telnet.msg UNAUTHORIZED USE PROHIBITED! VIOLATOR WILL BE PROSECUTED TO THE FULL EXTEND OF THE LAW

vi /etc/inetd.conf telnet stream tcp nowait root /usr/lbin/telned telnetd –b /etc/telnet.msg

Customize the /var/adm/inetd.sec file to selectively allow or deny telnet access to various hosts on the network.

Telnet allow 128.1.\*.\* 128.2.1-8.\* host1 host2 host3 host4

Continually monitor the syslog and /var/adm/btmp file for failed telnet login attemps.

#### **Sendmail**

The hacker uses telnet to the sendmail port, socket 25. The sendmail program responds with version information. Once a telnet connection is established, the hacker can use the vrfy command to guess user login ID's.

d.conf<br>
m top nowait root/usr/lbin/telned telned -b/etc/telnet.msg<br>  $\mu$  x/av/adm/inctd.sce file to selectively allow or deny telnet access to variou<br>
k.<br>
w 128.1.\*.\* 128.2.1-8.\* host1 host2 host3 host4<br>
nonitor the syslog Disable the vrfy command of sendmail program Edit /etc/mail/sendmail.cf Search for the PrivacyOptions text Add the line "O PrivacyOptions=novrfy" to disable the vrfy command Stop the send mail daemon with /sbin/init.d/sendmail stop Restart the sendmail daemon with /sbin/init.d/sendmail start Verify the vrfy command has been disabled.

#### **Finger**

The hacker uses telnet to the finger socket, 79. Once connected, the hacker can enter a user ID and get the information from finger. Normally finger runs on the local system. A hacker can find out who is logged onto a remote machine by typing:

finger user@server.com

Edit /etc/inet.d.conf Comment out the fingerd entry Execute the inetd –c command for the change to take effect Verify the finger command is disabled.

Or you can replace the finger executable with a shell (or command) which prints a message to the client's screen instructing them how to contac the system administrator if they need help or have questions

vi /etc/finger.msg UNAUTHORIZED USE PROHIBITED! TO CONTACT SOMEONE AT HP, CALL 111-1111 vi /etc/inetd.conf

Finger stream tcp nowait root /usr/bin/cat cat /etc/finger.msg

The /etc/issue file should be blank or non existent, After login, a warning message should be echoed each time a user accesses the system through any access method.

# **File system**

#### **Access Control List**

ACL provide a mechanism in which separate file access privilegess can be defined for separate users ans separate groups.

while ACEs, in additional 13 file access permissions can be defined for other users and other all others, an additional 13 file access permissions can be defined for other users and other With ACLs, in addition to being able to define file access permissions for the owner, group, and groups.

ime a user accesses the system through any access method.<br> **Solution**<br> **Condition** an mechanism in which separate file access privilegess can be defined for screament<br>
and addition to being able to define file access permi Traditionally ACL only work fine with HFS file system, but with HP-UX 11 you can use ACL in JFS (journal file system). You need HP JFS 3.3 and HP Online 3.3 Veritas File System 3.3. You can found more information in http://www.docs.hp.com/hpux/onlinedocs/B3929- 90011/B3929-90011.html

The following example show how to interpret the output of the lsacl command:

lsacl myfile  $(nathan.adm,rw)(monica. %$ <sub>rw</sub>- $)(%$ .users,r— $)(%$ ...-- $).$ 

Where the above is interpreted as:

(nathan.adm,rw) nathan, while in the group adm, has read-write permission on myfile (monica.%,rw-) monica,while in any group (%),has read-write permission on myfile  $(\%$ .users, r--) Any user  $(\%)$  in group users have read permissions on myfile  $(\%$ ,  $(\%$ ,  $(\%)$ ,  $(\%)$  Any user  $(\%)$  in any group  $(\%)$  has no permissions for myfile.

The find command supports the -acl option, which specifies that file containing ACLs are to be found

find /home -acl opt

If you execute the ll command.:

ll myfile

-rw-----+ 1 monica users 121 Mar 15 3:33 myfile where the plus symbol  $(+)$  show the use of ACL

The chacl command allows file permissions to be granted or restricted to specific users or groups:

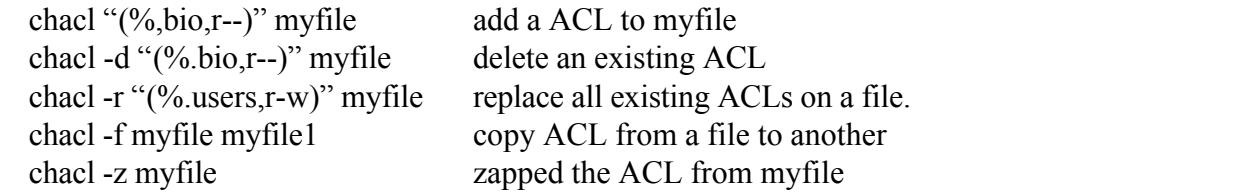

IF using the chmod command on a file that has an ACL associated with it, be sure to use the -A option. IF the -A option is not used, chmod will change the mode on the file to whatever is specified and it will delete the any additional access control list.

You can found more information in http://www.docs.hp.com/hpux/onlinedocs/B3929- 90011/B3929-90011.html

#### **Verify integrity of Software.**

In HP-UX the swverify command is used to verify the integrity of files installed with Software Distribuitor. An entire product can be verified, or a selected fileset, or even just a specific file.

Swverify compare file characteristics defined in the IPD database (under /var/adm/sw/products) with files in the file system.

Example:

swverify SecurityMon. SECURITY tail -25 /var/adm/sw/swagent.log

Swverify command only verifies software installed via SD-UX (software distribution system of HP), it will not detect changes in user data files or in files associated with applications that weren't installed with SD-UX.

All changes detected by the swverify command are written to the /var/adm/sw/swagentd.log file.

Other methods of improve security in file system are:

Use disk quotes for limited size Use restricted shell for operator Use Tripwire with a clean HP-UX system

#### **Conclusion**

d more information in http://www.does.hp.com/hpux/onlinedoes/B3929-90011.html<br> **ity of Software.**<br> **Solution**<br> **ity of Software.**<br> **Solution**<br> **ity of Software.**<br> **Solution**<br> **Solution**<br> **ity of Software.**<br> **Solution**<br> **Ex** Securing a system is not an easy task and network services have many security risks. To successfully secure the UNIX environment it is critical understand what service are really necessary The papers of Larry Harker and Kevin Steves are a good start point. Then only permit the services necessaries.

You need all the help that you can found. The following site are very useful:

The last security patches, are necessary. May be obtained from the following ftp site: ftp://ftp.itrc.hp.com/hp-ux\_patches.

Hewlett Packard have a service of free subscriptions in internet about security breach, you can received information about Security Bulletins at http://www.itresourcecenter.hp.com/

HP have too a forum in internet, where you can found invaluable help. http://forums.itrc.hp.com/cm

#### **References**

HP-UX Technical Documentation URL: http://docs.hp.com/

**Example 10 - 2000 - 2000 - 2000 - 2000 - 2000 - 2000 - 2000 - 2000 - 2000 - 2000 - 2000 - 2000 - 2000 - 2000 - 2000 - 2000 - 2000 - 2000 - 2000 - 2000 - 2000 - 2000 - 2000 - 2000 - 2000 - 2000 - 2000 - 2000 - 2000 - 2000** HP-UX forum site, HP-UX and Security URL: http://forums.itrc.hp.com/cm/CategoryHome/1,1147,155,00.html

Sys Admin The Journal for UNIX System Administrators. URL: http://www.sysadminmag.com/

HP-UX Specific Security Concerns URL: http://www.adager.com/VeSoft/HpUxSecurityConcerns.htm

HP-UX Computer Security Checklist URL: http://www.idiom.com/~lorraine/securecheck.html

Building a Bastion Host Using HP-UX 11 URL: http://people.hp.stevesk/

Hacking Exposed, 2 ed. Scambray, McClure y Kurtz, Mc Graw Hill.

UNIX System Security Tools Seth t. Ross, Mc Graw Hill

Practical UNIX and Network Security HP training course

HP-UX System security course HP training course

# **Upcoming Training**

# Click Here to<br>{Get CERTIFIED!}

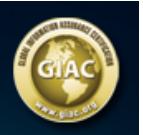

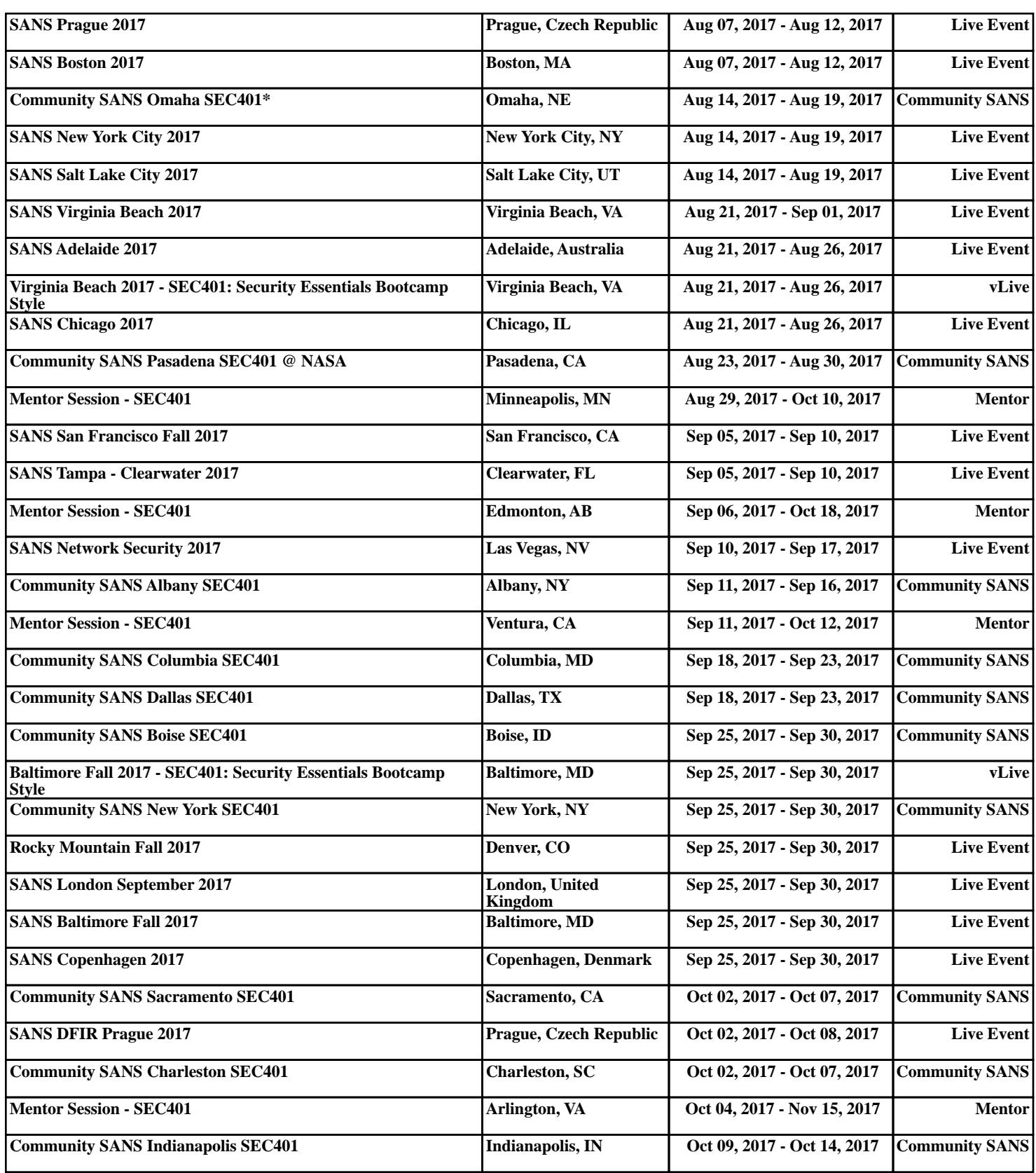